قطاع التعليم بالجبيل – كلية الجبيل الجامعية Education Sector in Jubail - Jubail University College

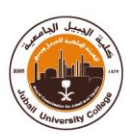

## **طريقةالدخول علىالبريد الجامعيمن خالل موقع الكليةالرسمي:**

- **)[www.ucj.edu.sa](http://www.ucj.edu.sa/)(الكليةالجامعية علىموقع الدخول -1**
	- **-2 اختيار خدمة )Email Student)**

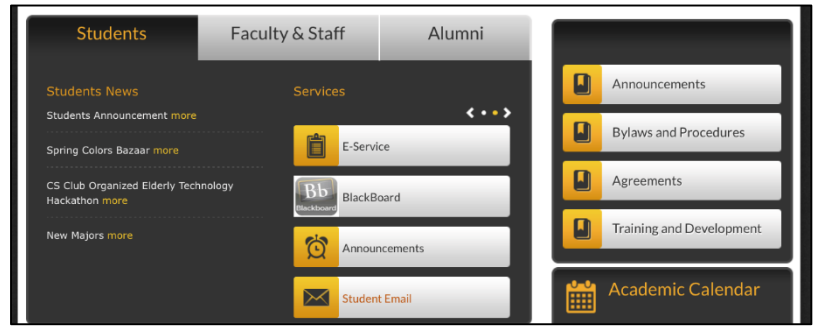

**)Internal/External link to email( اختيار -3**

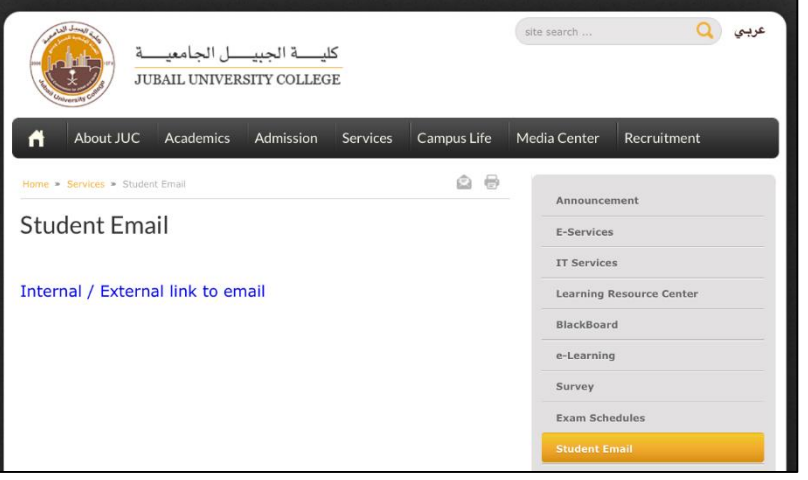

**-4 إدخال اسم املستخدم والرقم السري الخاصبالبريد الجامعي اسم املستخدم >>> )الرقم الجامعي(s\UCJ**

**الرقم السري >>> )السجل املدني( #@Stu مالحظة/ يجبأن يكون حرف )S )Letter Capital فيالرقم السري**

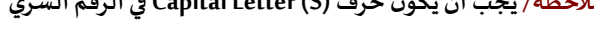

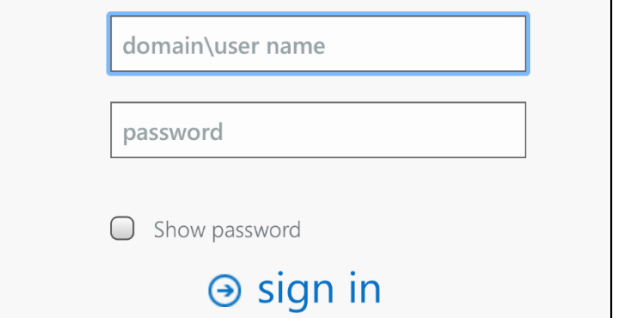

## WWW.UCJ.EDU.SA